# Google Workspace RABF Notification

**Offer ID Discovery** 

# **Contents**

| Reasons for Change | . 3 |
|--------------------|-----|
| Scope              | . 3 |
| User Journeys      | . 3 |

## **Reasons for Change**

Notifications to our Partners are key for them to manage their regular day-to-day operations. In this case, Partners will receive a notification every time a new Google GWS Offer ID is detected missing from the StreamOne Ion GWS Master Pricebook and it is automatically added to this pricebook by our platform.

Through these notifications our Partners will have all the details to add their correct Customer price for the new Offer ID.

### Scope

• Ability to notify users once the Google Offer ID has been automatically detected and placed in the GWS Master Pricebook successfully.

## **User Journeys**

How to see and edit the email template

To access and edit the new notification email template.

After logging in on your account go to the settings menu and then under Account option click on "Email templates".

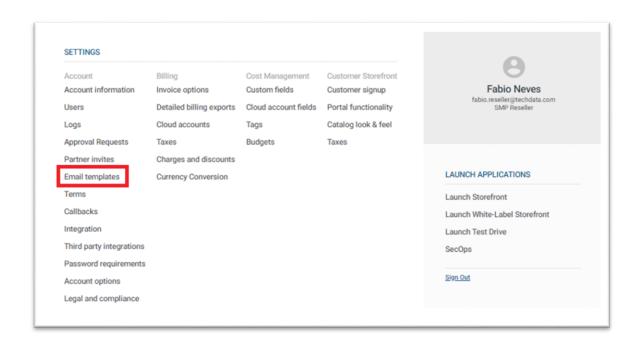

Under the "Email template" option go to the search box and type the name of the template "Google Workspace RABF Notification" and click "Edit".

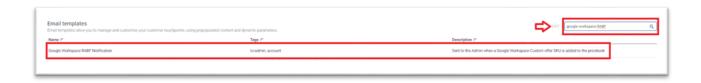

Under Edit option you will see the current information:

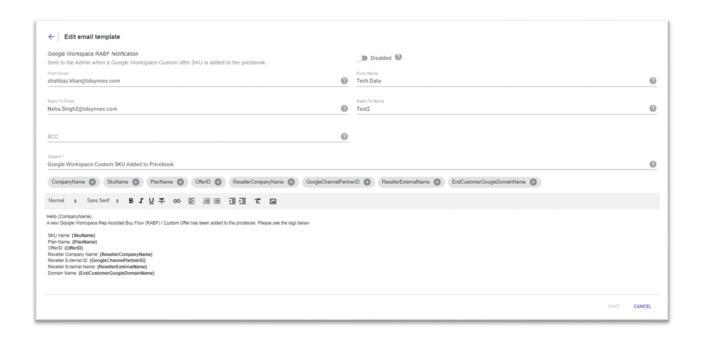

Enable option should be on otherwise notification will not be sent.

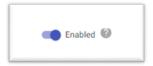

From Email, will display the sender email (this information will come from the "Edit template Defaults" option).

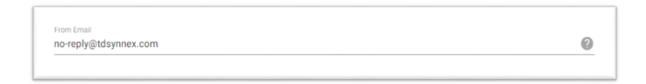

From Name, will display the sender's name (this information will come from the "Edit template Defaults" option).

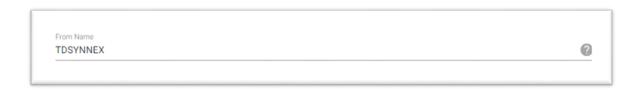

Reply-To Email, will display the email address that will get the replies if you want to get those messages on a different email of the from email on (this information will come from the "Edit template Defaults" option).

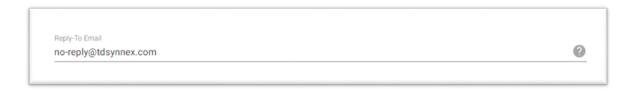

Reply-To Name, contact name that is configurated to receive the message instead of the from Name (this information will come from the "Edit template Defaults" option).

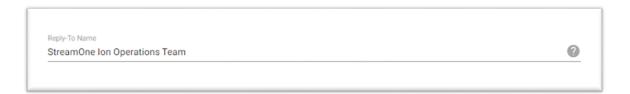

BCC, a blind copy of the message can be sent to other recipients that you do not want the name to be visible to other recipients of the message.

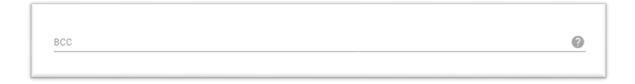

Note: The notifications will be received on the email available in the "Contact Email" option under Account information in the "Settings" menu. Also, BCC can be used to add more recipients if there is a need to add people to receive this email notification.

Subject, it is the subject line of an email where a single line of text is visible to people when they receive an email. This field can be edited to better suit the message if needed.

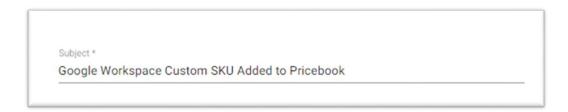

Message box, here you have the List of the available fields that you can add to the template and the message that can be edited to better match the necessities if needed.

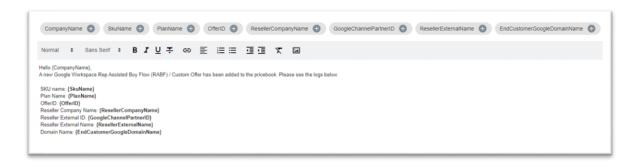

SKU name: **{SkuName}** 

Plan Name: {PlanName}

OfferID: {OfferID}

Reseller Company Name: {ResellerCompanyName}

Reseller External ID: {GoogleChannelPartnerID}

Reseller External Name: {ResellerExternalName}

Domain Name: {EndCustomerGoogleDomainName}